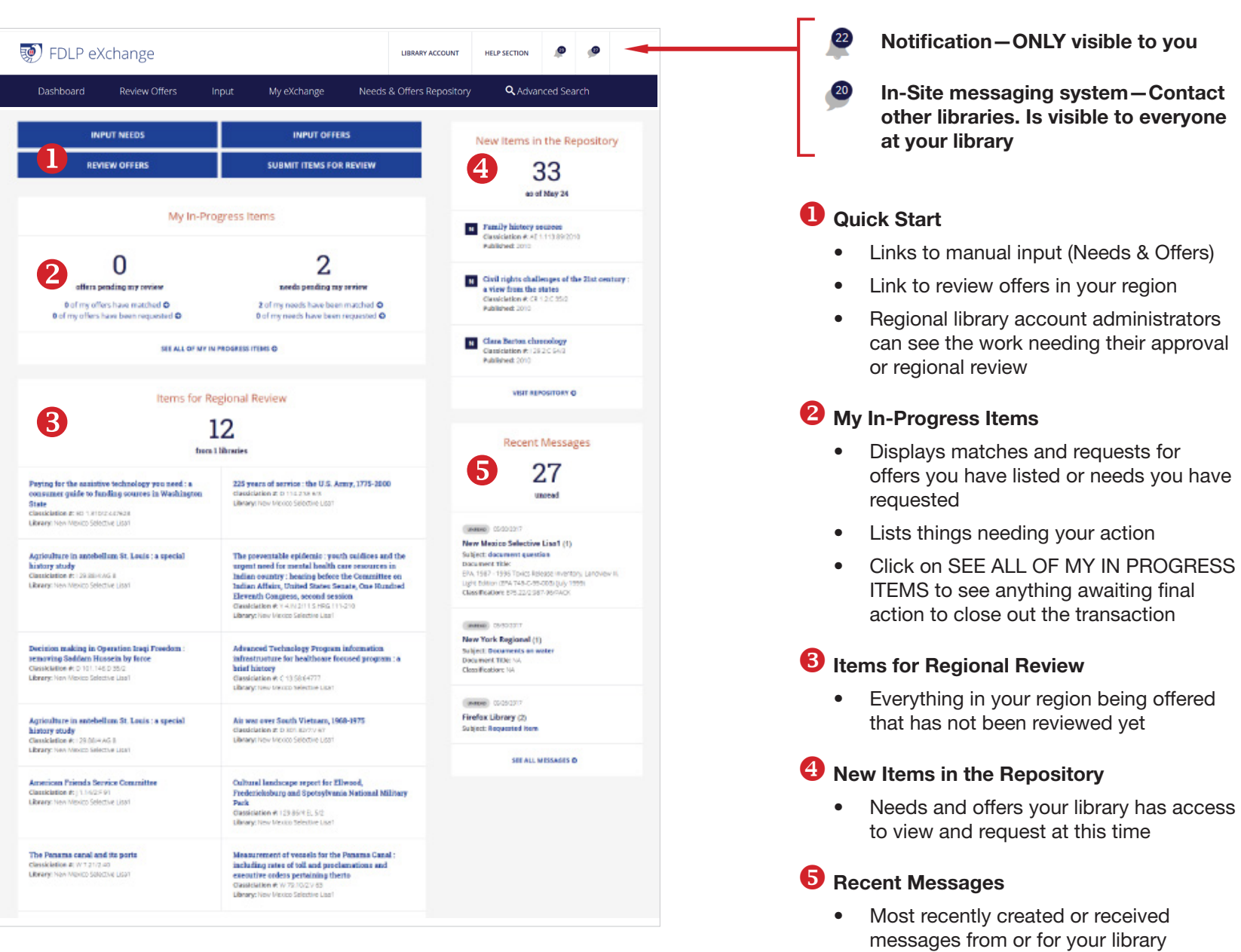

#### LIBRARY ACCOUNT offers three options to manage your library's FDLP eXchange account(s)

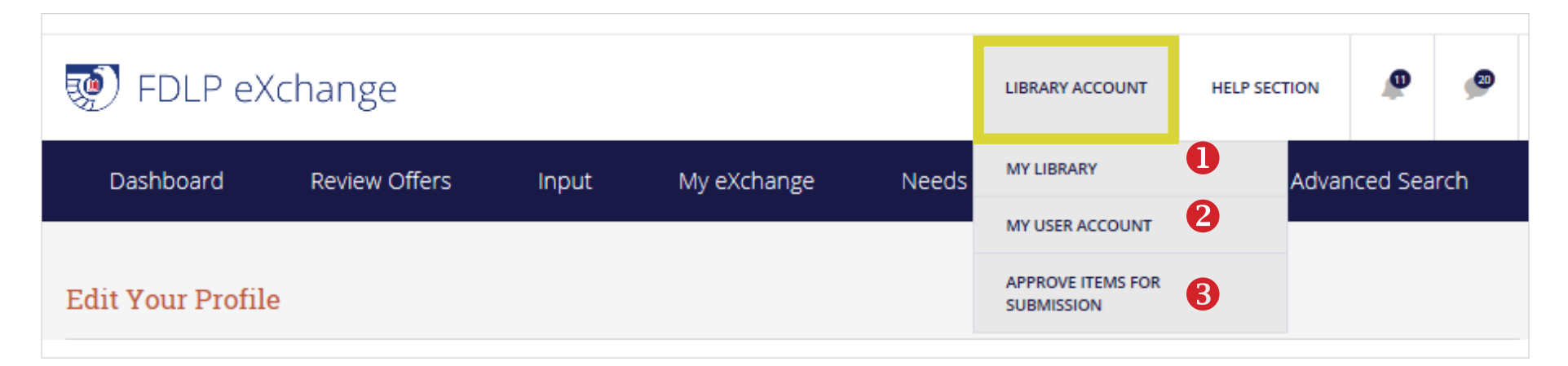

## **U** MY LIBRARY

- View and edit the regional, selective, and 'offer nationally' review time periods
- Add or deactivate User Accounts
- Update library information

# **2** MY USER ACCOUNT

- View and edit information about your personal FDLP eXchange account.
- Set notification preferences for what you see in the notification bar and receive via email
- Change the password for your FDLP eXchange account

### **8** APPROVE ITEMS FOR SUBMISSION

- ONLY available to library's FDLP eXchange administrator
- Administrator approves needs and offers created by your library staff for submission into the Repository

Tip—Your username is your full email address

### Review Offers allows your library to review offers from your selectives

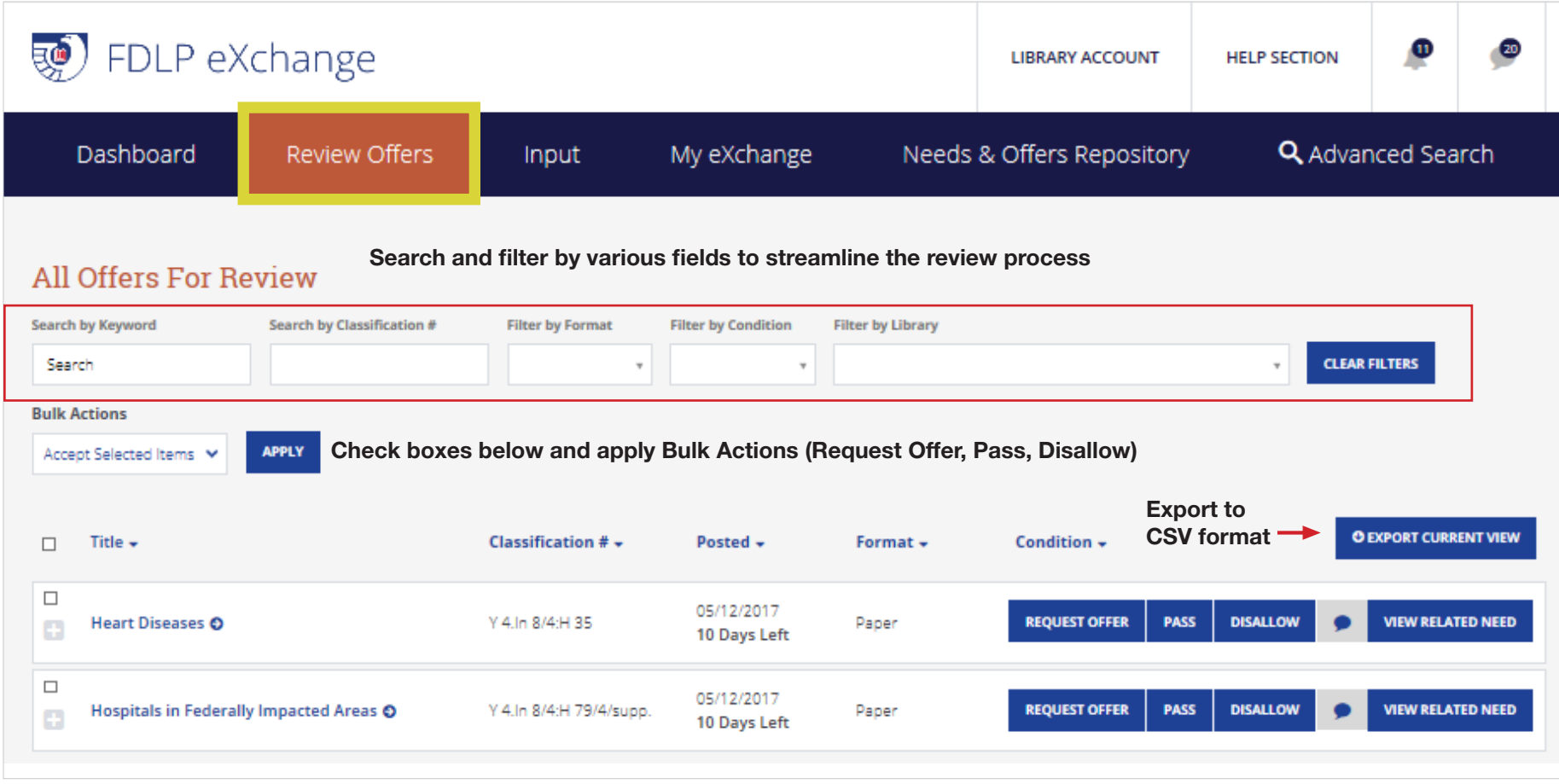

Tip—There are no truncation(s) or wildcards

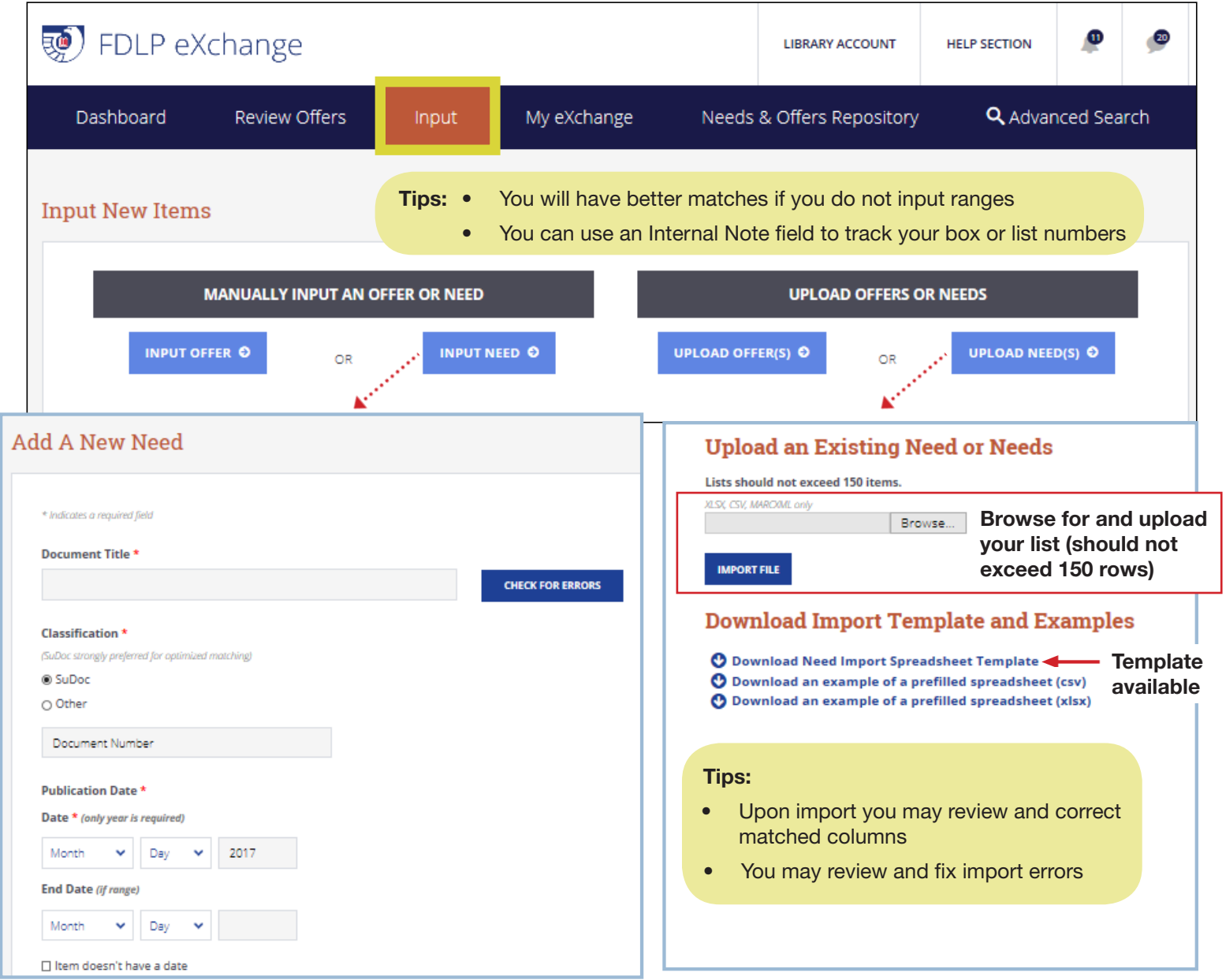

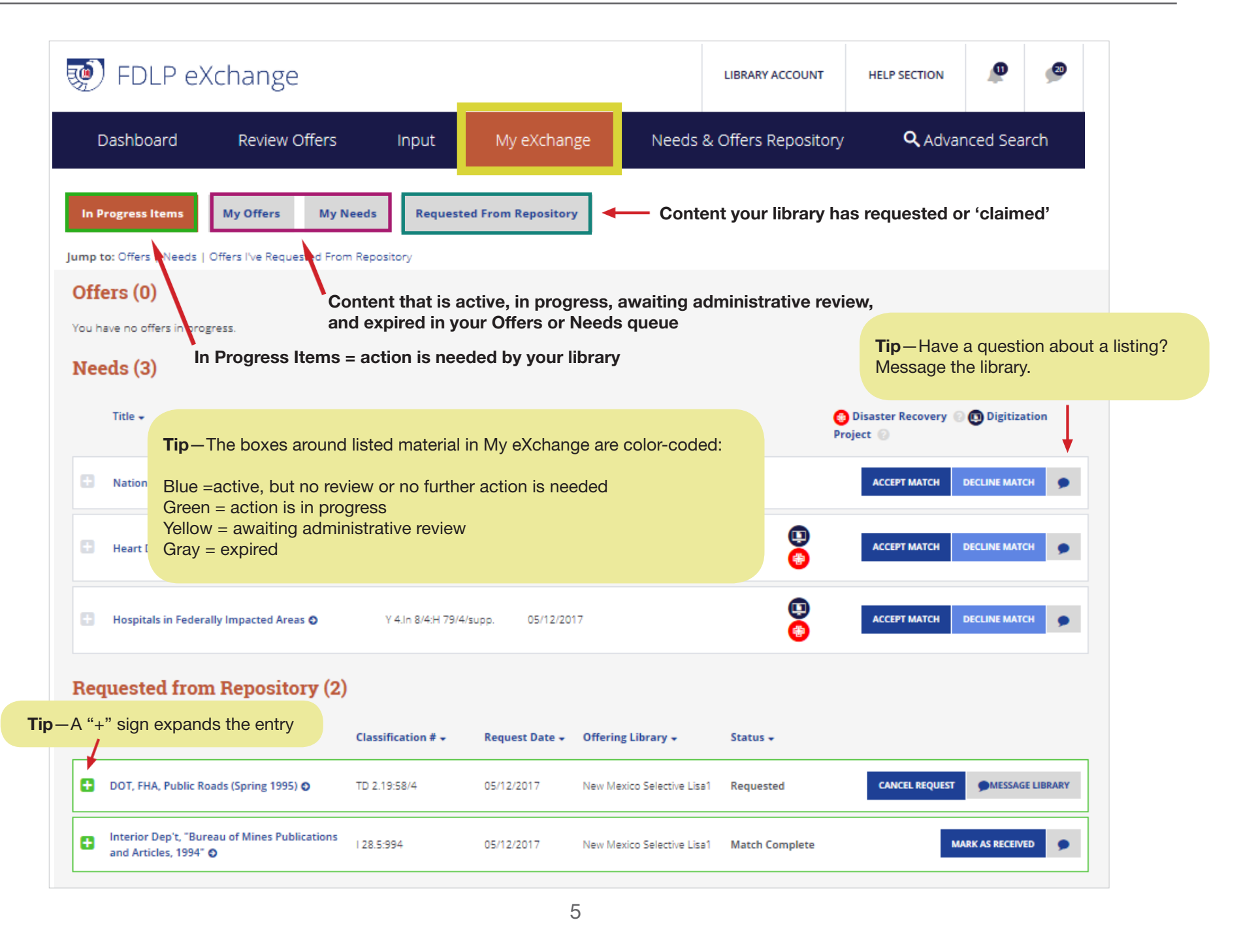

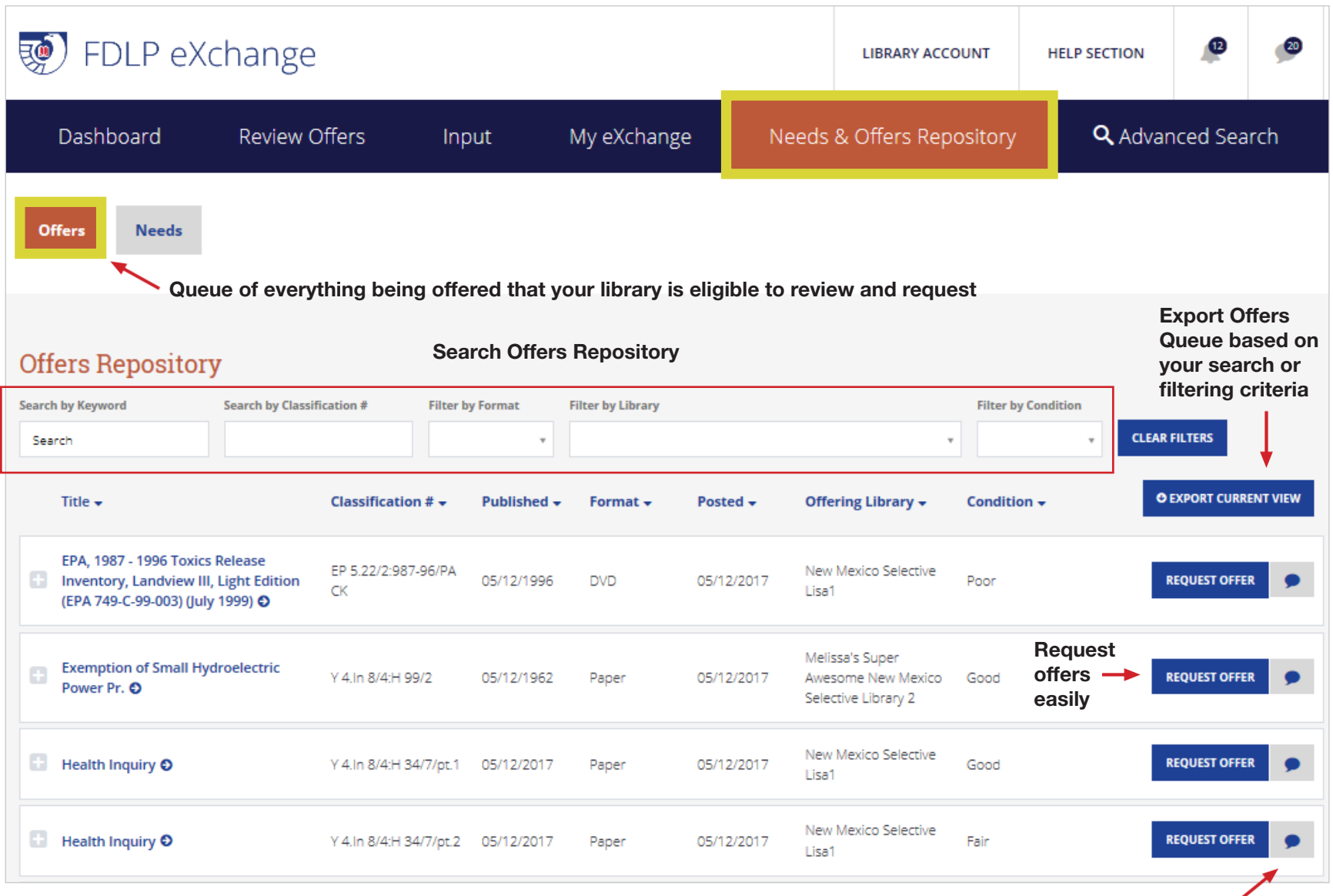

Question about this offer? Message the library.

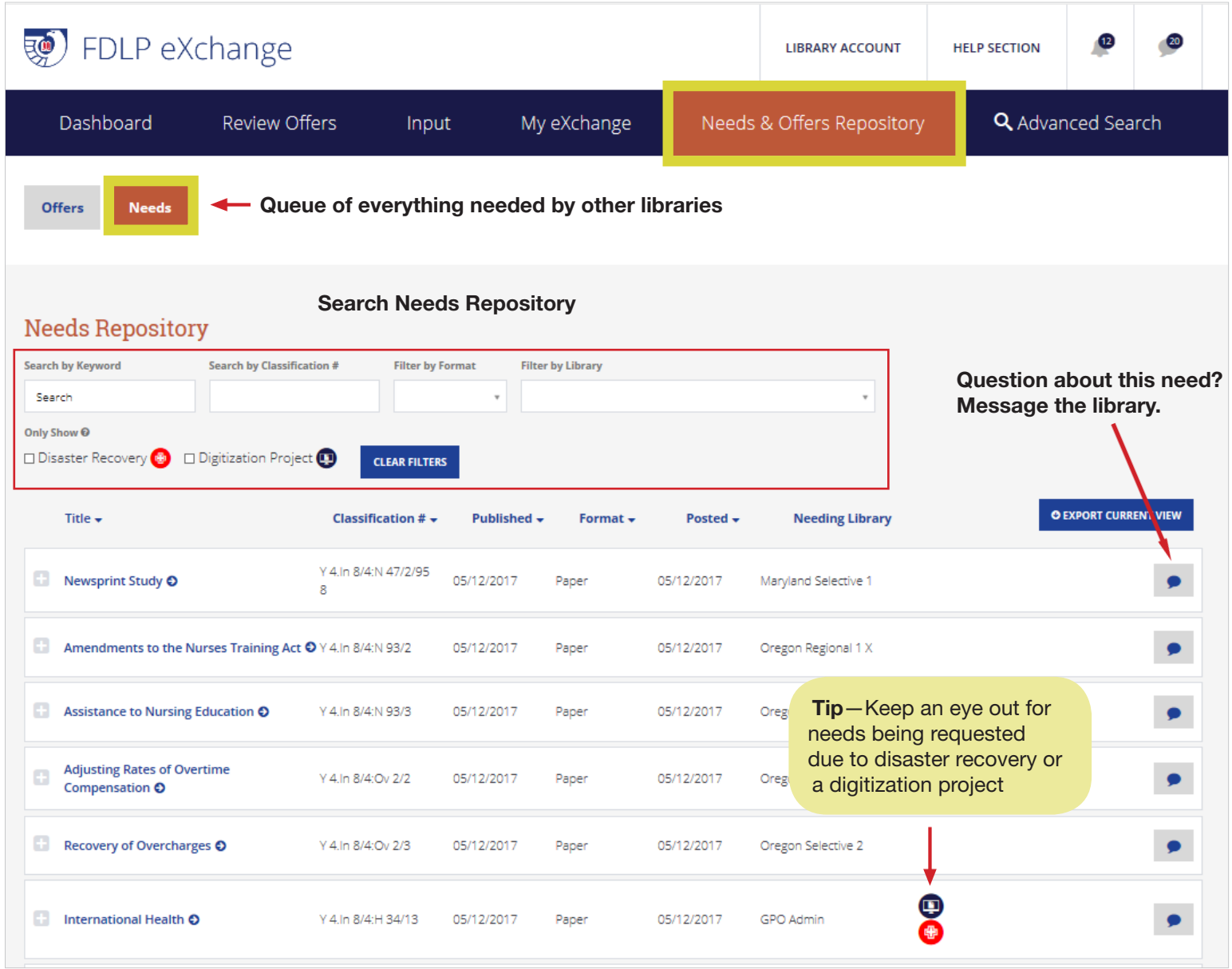

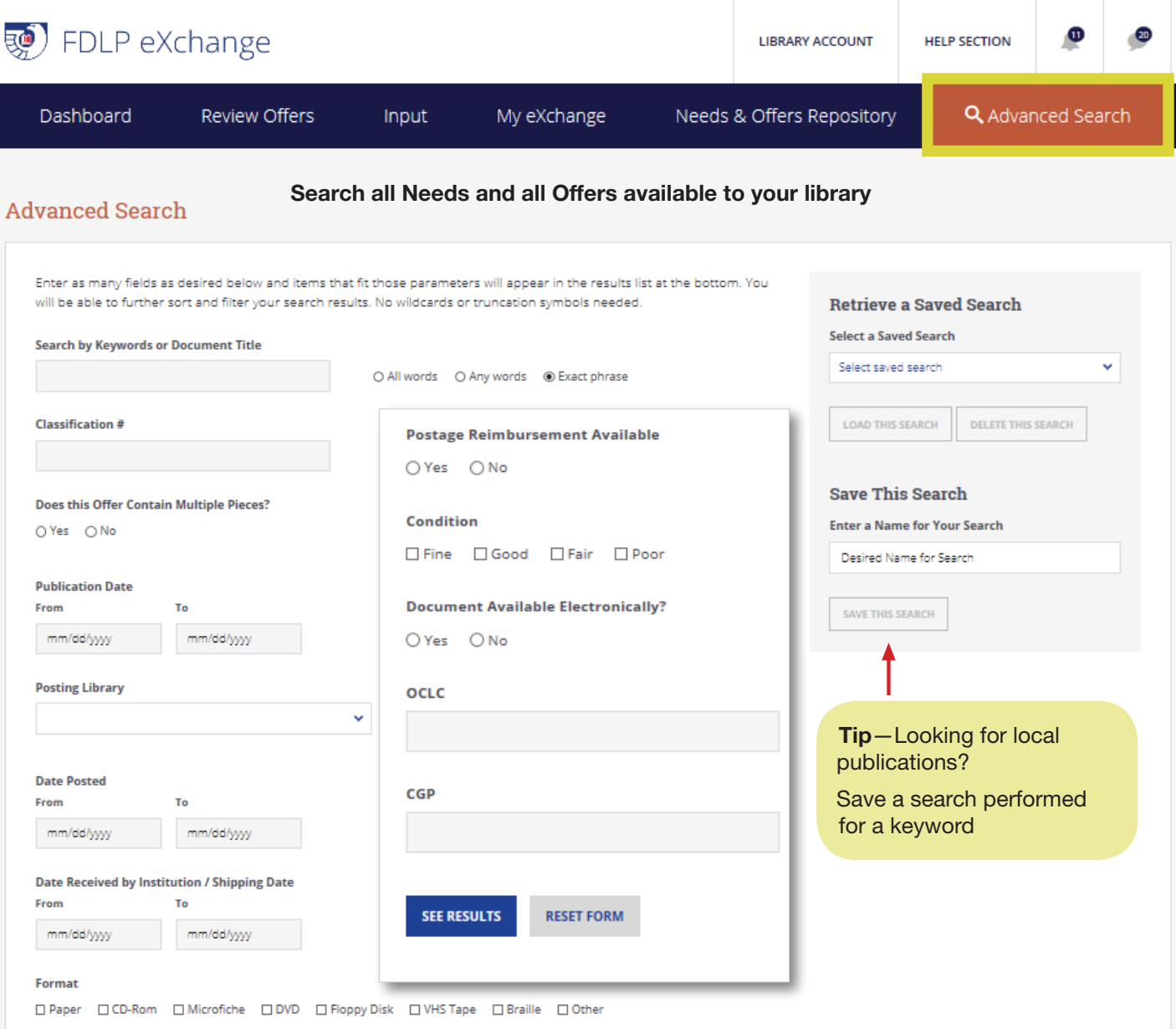